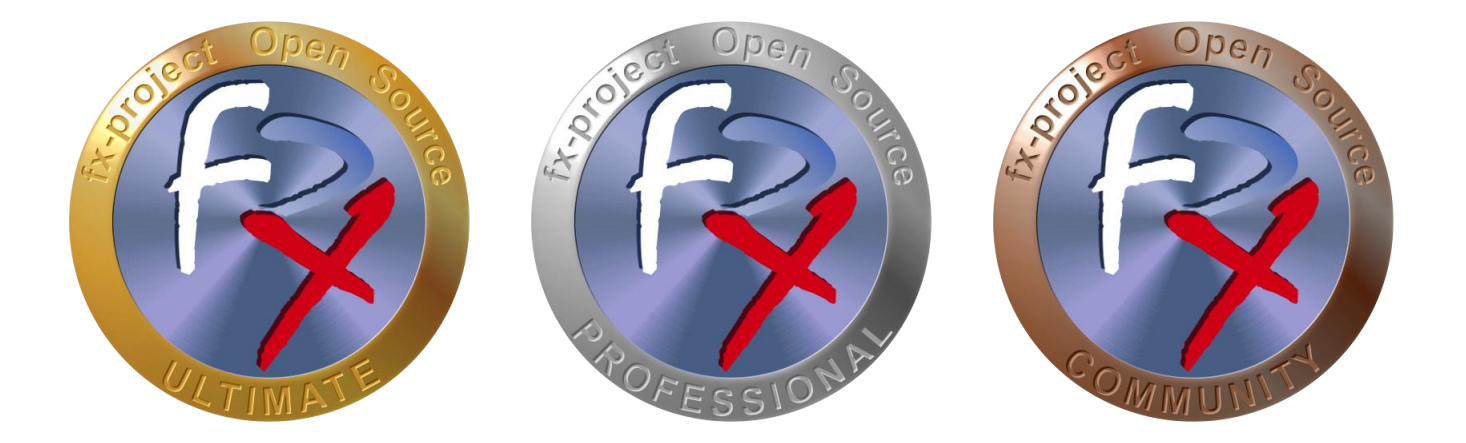

# *FX-PROJECT ® OPEN SOURCE*

Version 21

## **fx-project Open Source - Software EXTENSION PACKAGES**

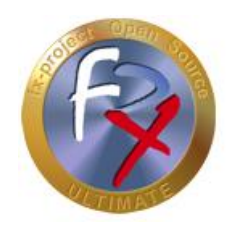

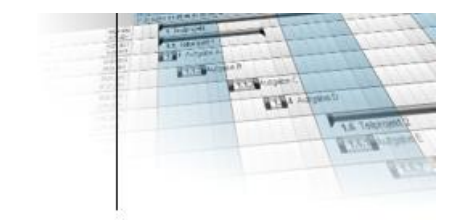

## **Table of contents**

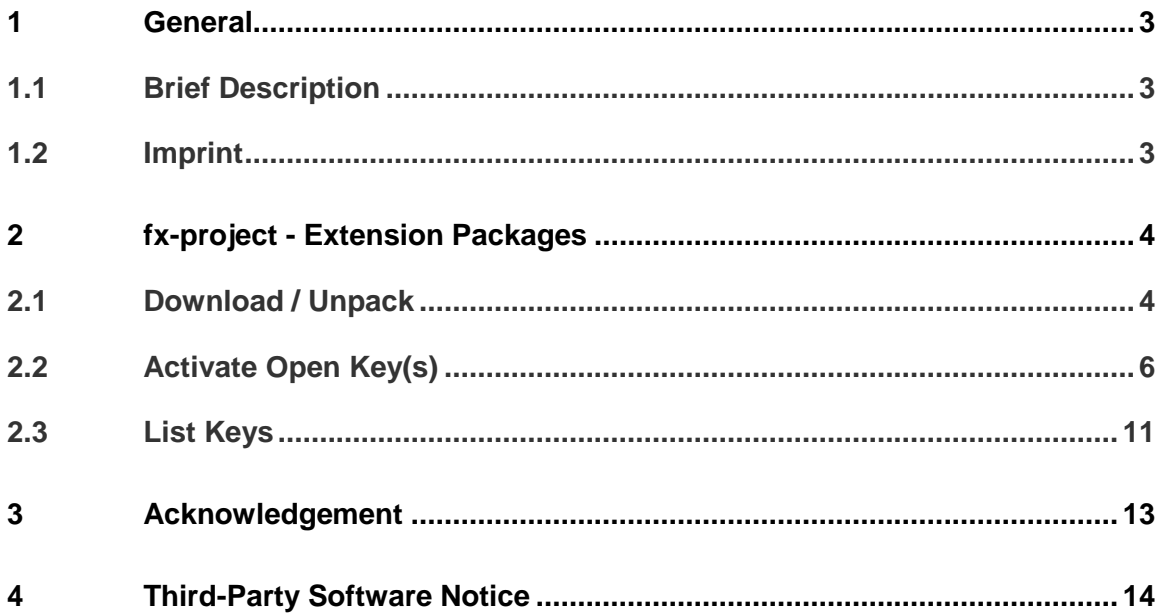

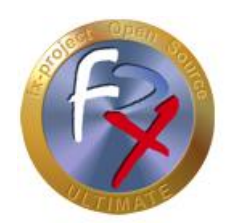

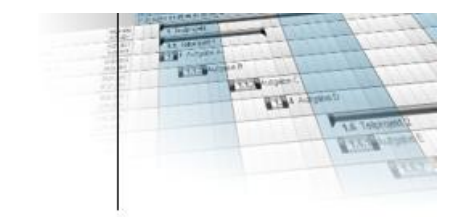

### **1 General**

fx-project version 21, as of June 2021

## **1.1 Brief Description**

This guide explains step-by-step how to install and activate the extension packages of fx-project.

Unless otherwise described, instructions always refer to the Ultimate version of fxproject, as this includes all functionalities.

### **1.2 Imprint**

#### **FeRox Management Consulting GmbH & Co KG**

Adolf Langer Way 11a 94036 Passau Germany

Phone: +49-851-96671-0<br>Fax: +49-851-96671-1 Fax: +49-851-96671-10

Email: [info@fx-project.de](mailto:info@fx-project.de) Web: [https://www.fx-project.org](mhtml:file://I:/WEB/_FXP_OS_DEV/INT/DOC/ENGLISH/fx-project%2000.1%20Kurzuebersicht%20en.mht!https://www.fx-project.org)

**Personally liable shareholder** FeRox Management Consulting Verwaltungs-GmbH Passau Local Court, HRA Passau 13154

Managing Director Walter Binder Passau Local Court, HRB Passau 10384

© FeRox Management Consulting GmbH & Co. KG

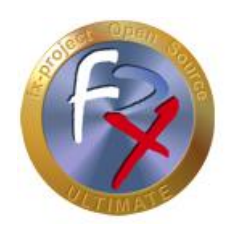

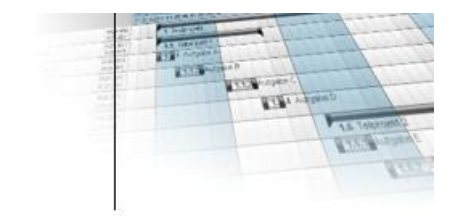

## **2 fx-project - Extension Packages**

## **2.1 Download / Unpack**

On our website [https://www.fx-project.org](https://www.fx-project.org/) you can find the latest version of fx-project Open Source incl. documentation, manuals and extension packages in the [**Downloads**] section.

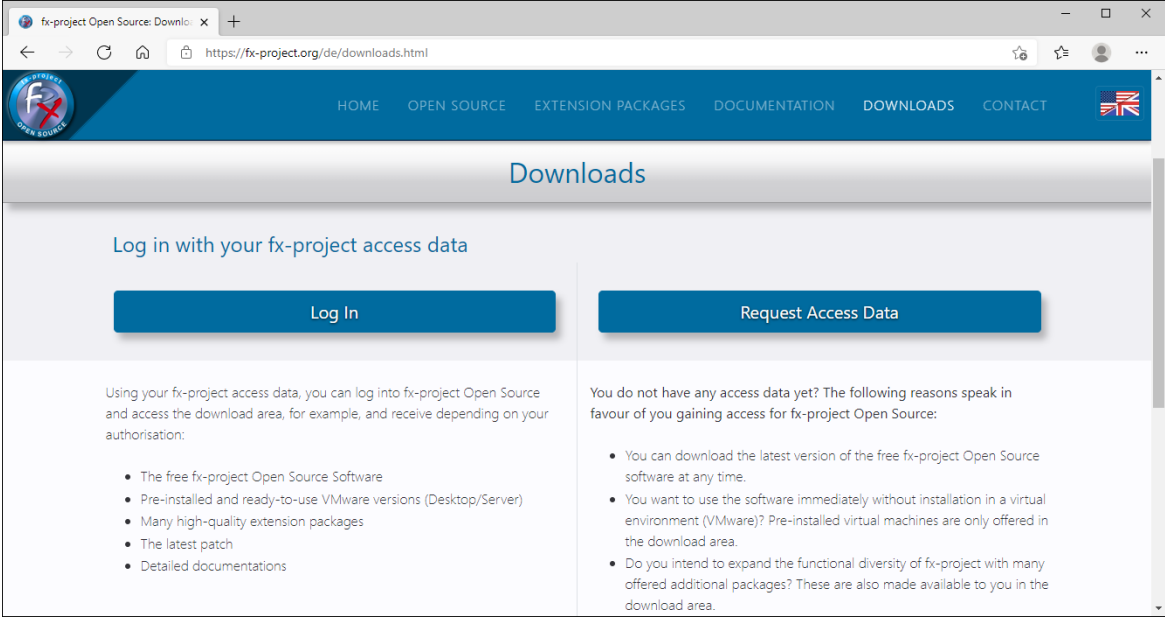

*(Figure 1: The screenshot may differ depending on the version)*

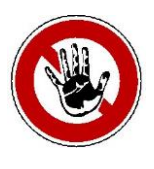

#### **Notice:**

*To access the download area of fx-project you need valid access data. If you do not have any access data yet, you can request new access data.*

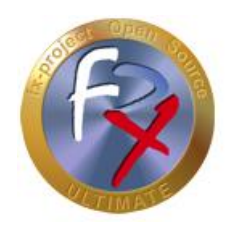

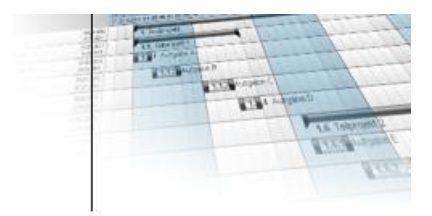

After logging in, you will be offered the extension packages in the download area. Now click on the extension packages to download them.

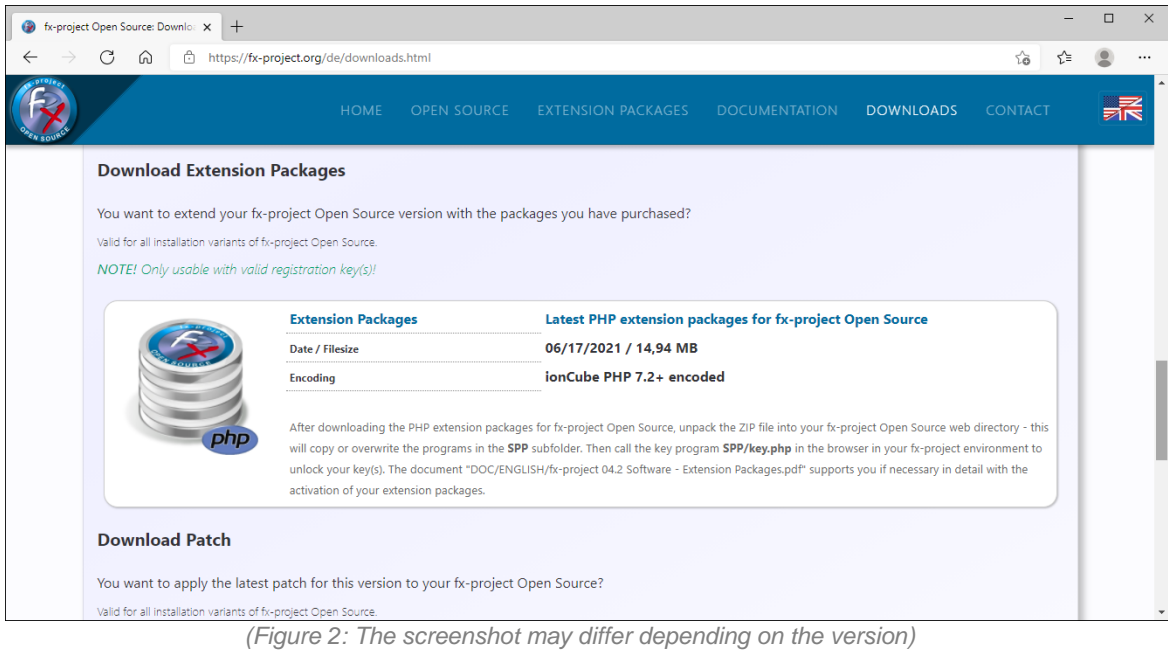

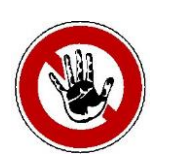

#### **Notice:**

*The extension packages are listed in the download area only if you have a valid open or activated key.*

After downloading the PHP extension packages, unpack the ZIP file into your fx-project web directory - this will copy or overwrite the programs in the **SPP** subfolder.

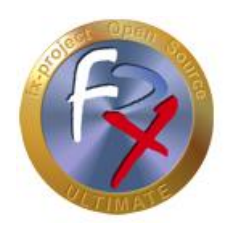

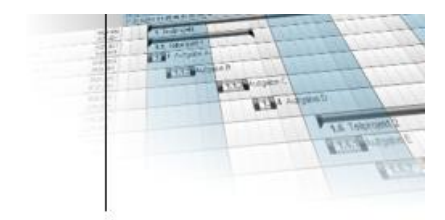

## **2.2 Activate Open Key(s)**

For security reasons, first rename the supplied key program **SPP/key.php**, e.g. by adding a sequence of numbers known only to you or similar.

Calling the program without adapting the name results in the following security notice.

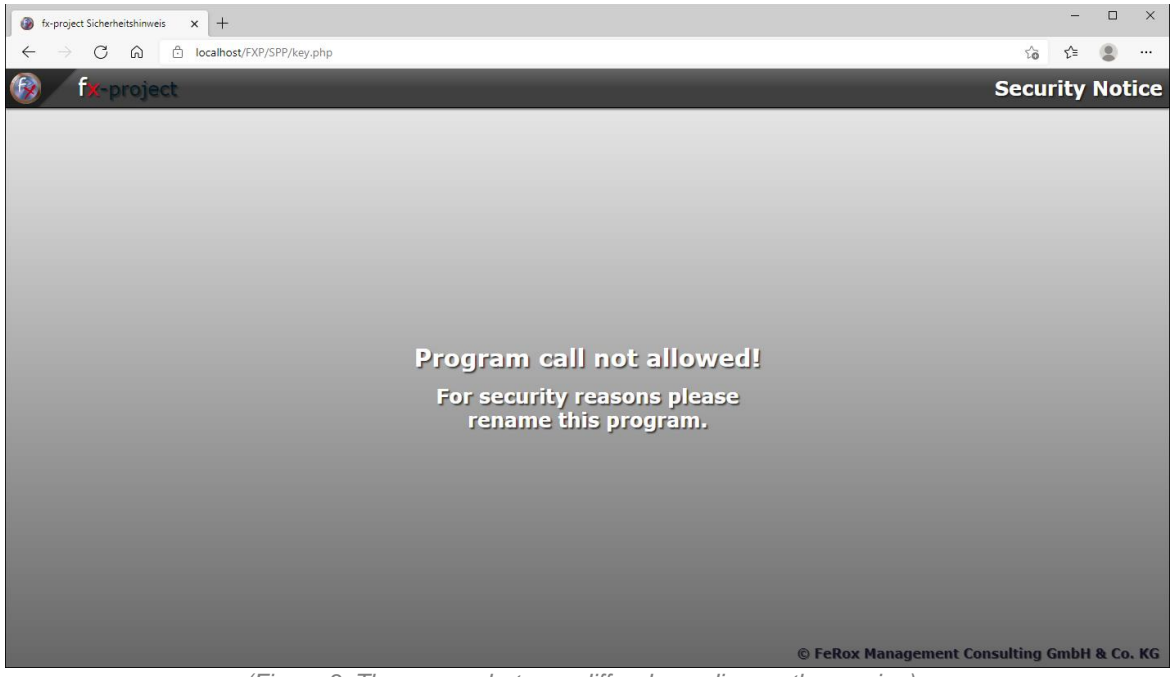

*(Figure 3: The screenshot may differ depending on the version)*

In our example we use **SPP/key123.php**

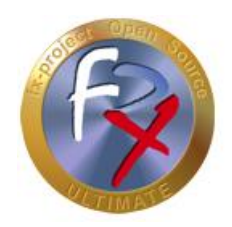

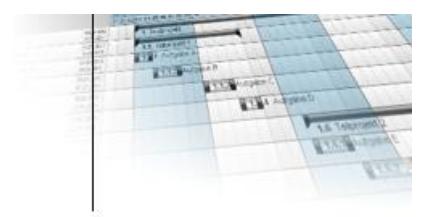

Start the key program in your web browser by entering the correct URL, e.g. here [http://localhost/FXP/](http://localhost/FXP/SPP/key123.php)**SPP/key123.php**.

Here<http://localhost/FXP> is the address to your fx-project Open Source version.

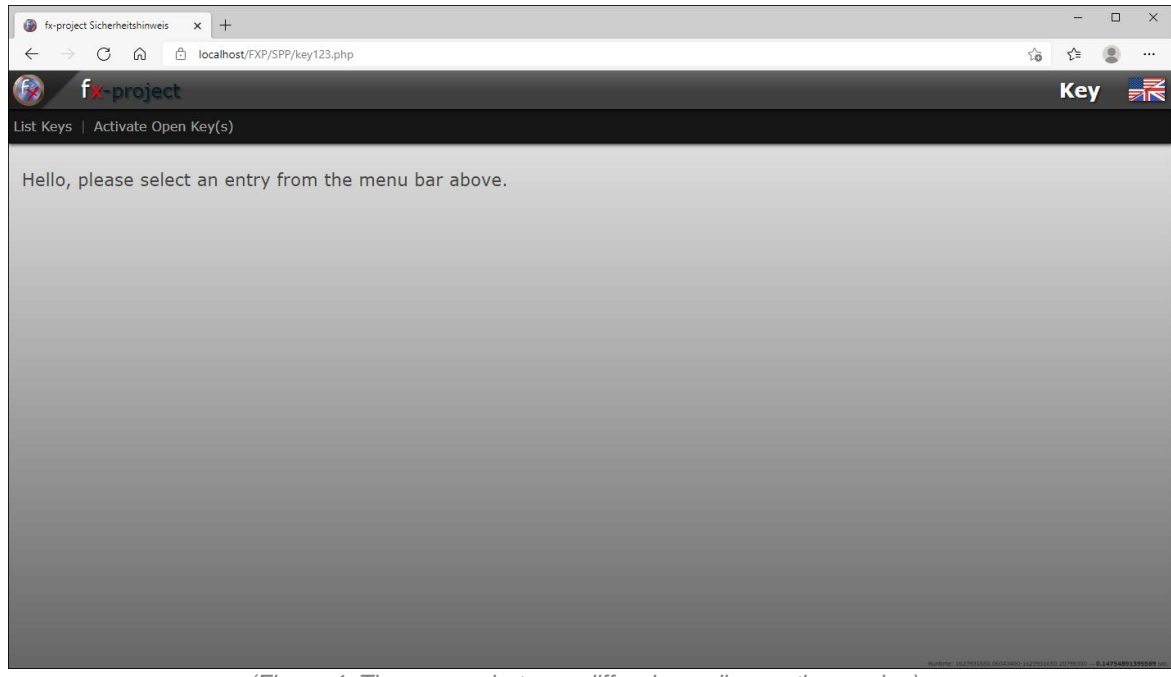

*(Figure 4: The screenshot may differ depending on the version)*

To activate open keys, click the second menu item [**Activate Open Key(s)**].

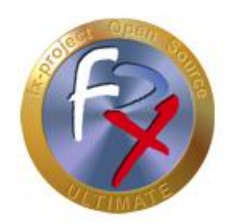

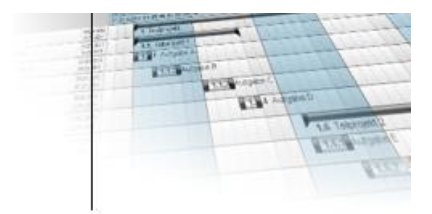

Now enter the username and key of your access data for fx-project Open Source.

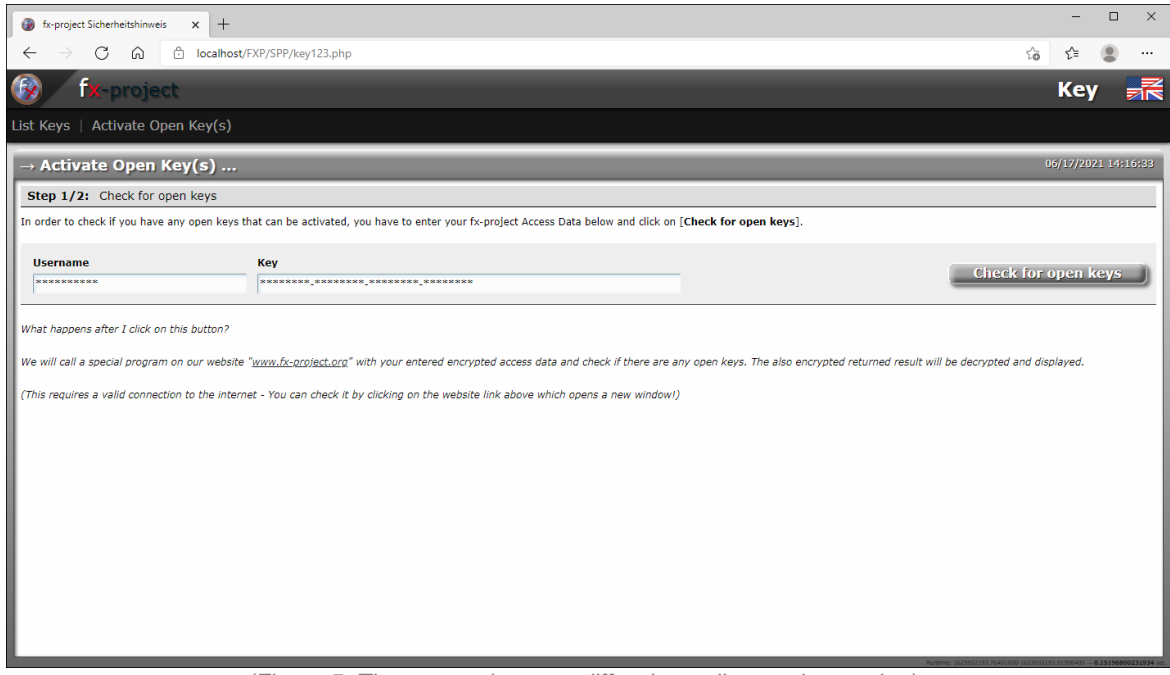

*(Figure 5: The screenshot may differ depending on the version)*

To check for your open keys, click the right button [**Check for open keys**] after entering your data.

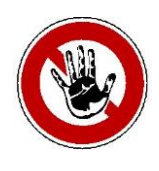

#### **Notice:**

*Requires a valid connection to the Internet, i.e. the website [https://www.fx](https://www.fx-project.org/)[project.org](https://www.fx-project.org/) must be accessible.*

*The following information is transmitted encrypted:*

- *Access data: Username*
- *Access data: Key*

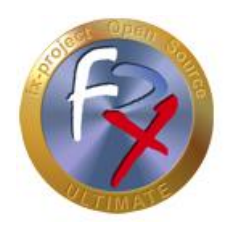

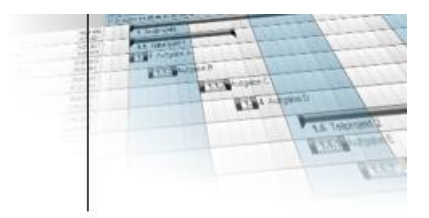

All open keys are listed, including duration/until and program functions to be activated. Now define the corresponding client for each key that you want to activate.

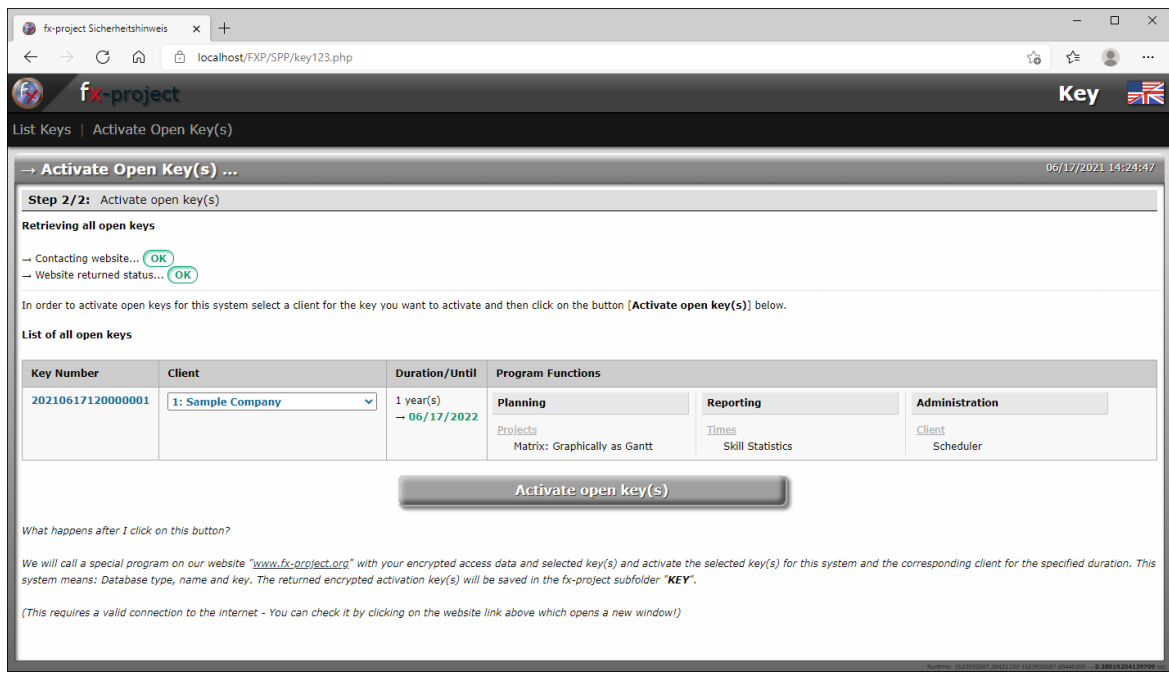

*(Figure 6: The screenshot may differ depending on the version)*

To activate the selected open keys for this system in the corresponding duration, click the [**Activate open key(s)**] button after selecting the client.

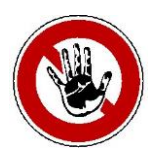

#### **Notice:**

*Requires a valid connection to the Internet, i.e. the website [https://www.fx](https://www.fx-project.org/)[project.org](https://www.fx-project.org/) must be accessible.*

*The following information is transmitted encrypted:*

- *Access data: Username*
- *Access data: Key*
- *Key number*
- *Client*
- *Database type (dbtype)*
- *Database name (dbname)*
- *Security key (oskey32)*

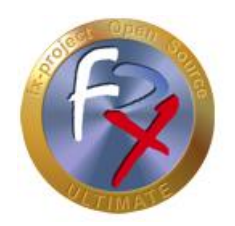

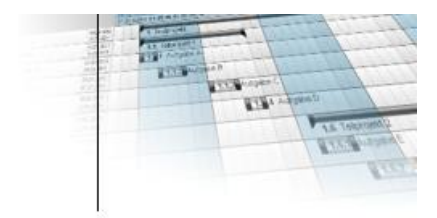

The selected keys are now activated online for your system and stored on your server in the **KEY** subdirectory of fx-project Open Source.

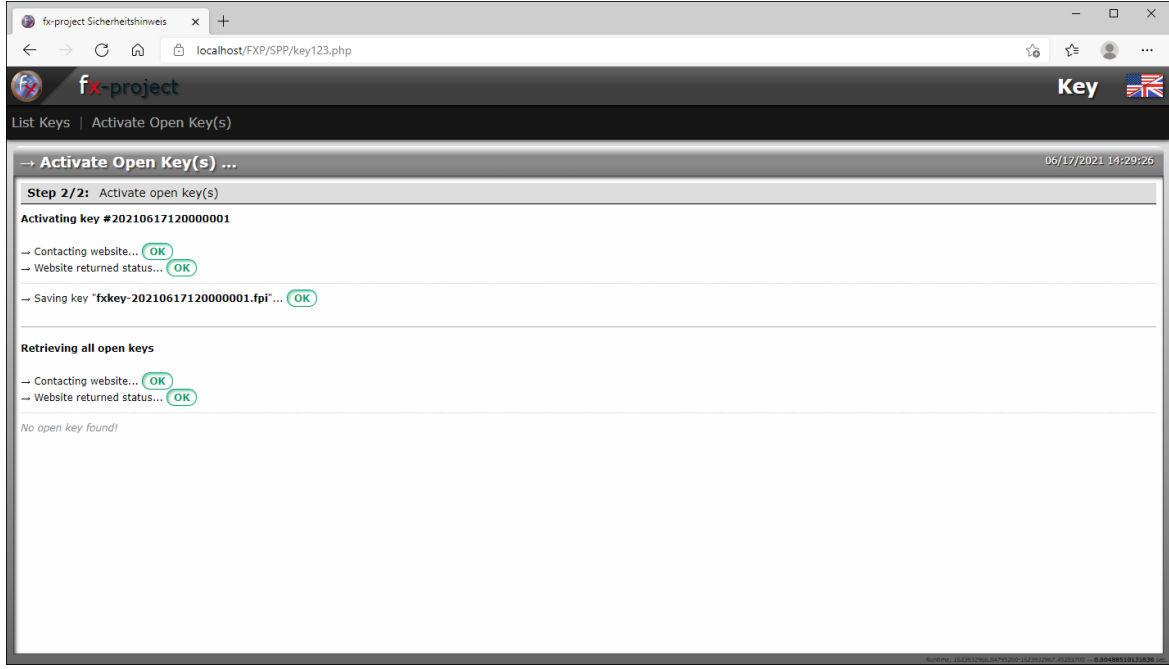

*(Figure 7: The screenshot may differ depending on the version)*

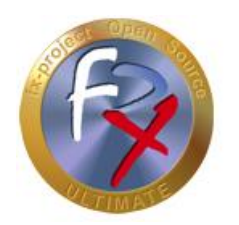

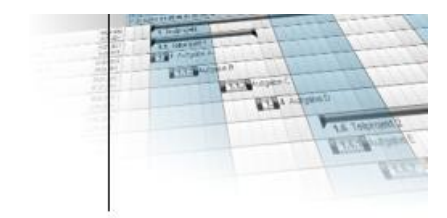

## **2.3 List Keys**

Start the key program in your web browser by entering the correct URL, e.g. here [http://localhost/FXP/](http://localhost/FXP/SPP/key123.php)**SPP/key123.php**.

Here<http://localhost/FXP> is the address to your fx-project Open Source version.

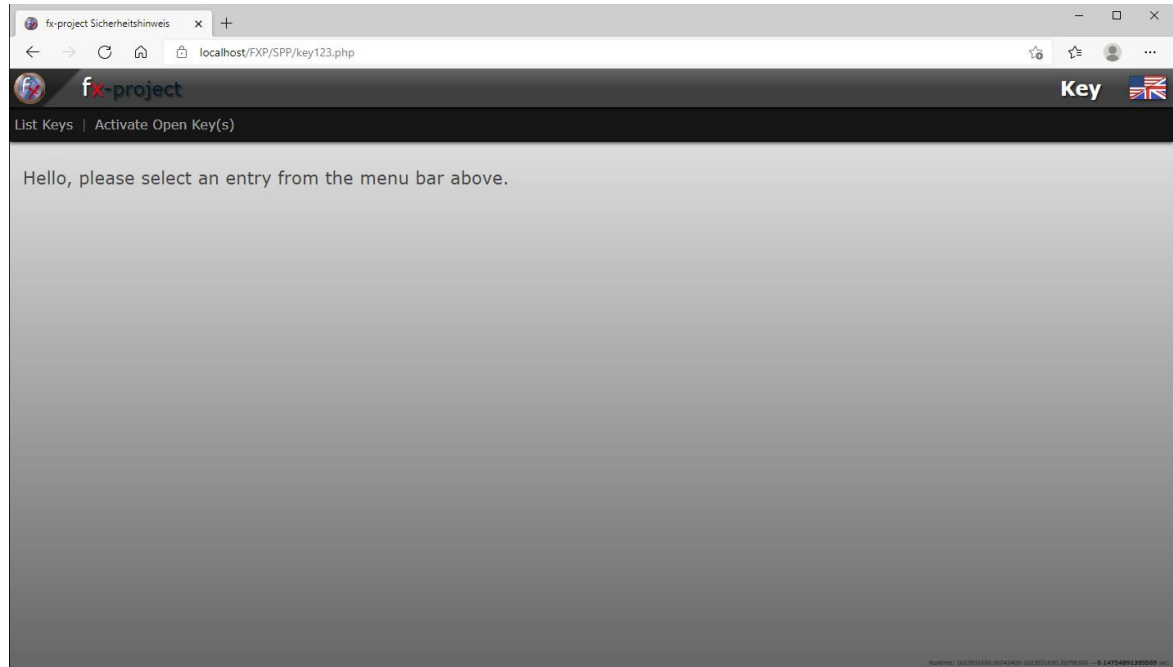

*(Figure 8: The screenshot may differ depending on the version)*

To list your keys, click the first menu item [**List Keys**].

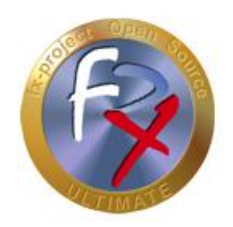

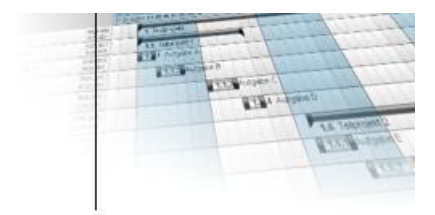

All keys stored in your system are listed, including status/duration, client and activated program functions.

|                             | 6 fx-project Sicherheitshinweis                                                | $^{+}$<br>$\times$                        |                   |                   |                                          |                                         |                        | $\qquad \qquad -$ | $\Box$                | $\times$ |  |
|-----------------------------|--------------------------------------------------------------------------------|-------------------------------------------|-------------------|-------------------|------------------------------------------|-----------------------------------------|------------------------|-------------------|-----------------------|----------|--|
|                             | C<br>⋒<br>$\leftarrow$                                                         | c localhost/FXP/SPP/key123.php            |                   |                   |                                          |                                         | $\sqrt[3]{\mathbf{0}}$ | ど                 |                       | $\cdots$ |  |
|                             | fx-project<br><b>Key</b>                                                       |                                           |                   |                   |                                          |                                         |                        |                   |                       | 荞        |  |
|                             | Activate Open Key(s)<br>List Keys                                              |                                           |                   |                   |                                          |                                         |                        |                   |                       |          |  |
|                             | 06/17/2021 14:33:33<br>$\rightarrow$ List Keys                                 |                                           |                   |                   |                                          |                                         |                        |                   |                       |          |  |
|                             | - Loading all FPI files in the fx-project subfolder "KEY" OK 1 files(s) found. |                                           |                   |                   |                                          |                                         |                        |                   |                       |          |  |
| List of all FPI files found |                                                                                |                                           |                   |                   |                                          |                                         |                        |                   |                       |          |  |
|                             | <b>Filename</b>                                                                | <b>Status</b>                             | <b>Key Number</b> | <b>Client</b>     | <b>Program Functions</b>                 |                                         |                        |                   |                       |          |  |
|                             | fxkey-20210617120000001.fpi                                                    | <b>ACTIVE</b><br>$\rightarrow 06/17/2022$ | 20210617120000001 | 1: Sample Company | Planning                                 | <b>Reporting</b>                        | <b>Administration</b>  |                   |                       |          |  |
|                             |                                                                                |                                           |                   |                   | Projects<br>Matrix: Graphically as Gantt | <b>Times</b><br><b>Skill Statistics</b> | Client<br>Scheduler    |                   |                       |          |  |
|                             |                                                                                |                                           |                   |                   |                                          |                                         |                        |                   |                       |          |  |
|                             |                                                                                |                                           |                   |                   |                                          |                                         |                        |                   |                       |          |  |
|                             |                                                                                |                                           |                   |                   |                                          |                                         |                        |                   |                       |          |  |
|                             |                                                                                |                                           |                   |                   |                                          |                                         |                        |                   |                       |          |  |
|                             |                                                                                |                                           |                   |                   |                                          |                                         |                        |                   |                       |          |  |
|                             |                                                                                |                                           |                   |                   |                                          |                                         |                        |                   |                       |          |  |
|                             |                                                                                |                                           |                   |                   |                                          |                                         |                        |                   |                       |          |  |
|                             |                                                                                |                                           |                   |                   |                                          |                                         |                        |                   |                       |          |  |
|                             |                                                                                |                                           |                   |                   |                                          |                                         |                        |                   |                       |          |  |
|                             |                                                                                |                                           |                   |                   |                                          |                                         |                        |                   | $-0.1592321395874$ so | l k      |  |

*(Figure 9: The screenshot may differ depending on the version)*

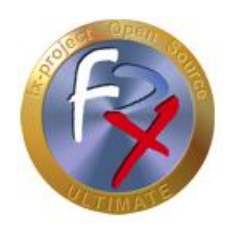

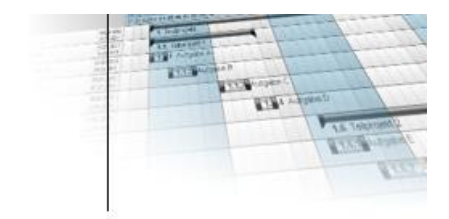

## **3 Acknowledgement**

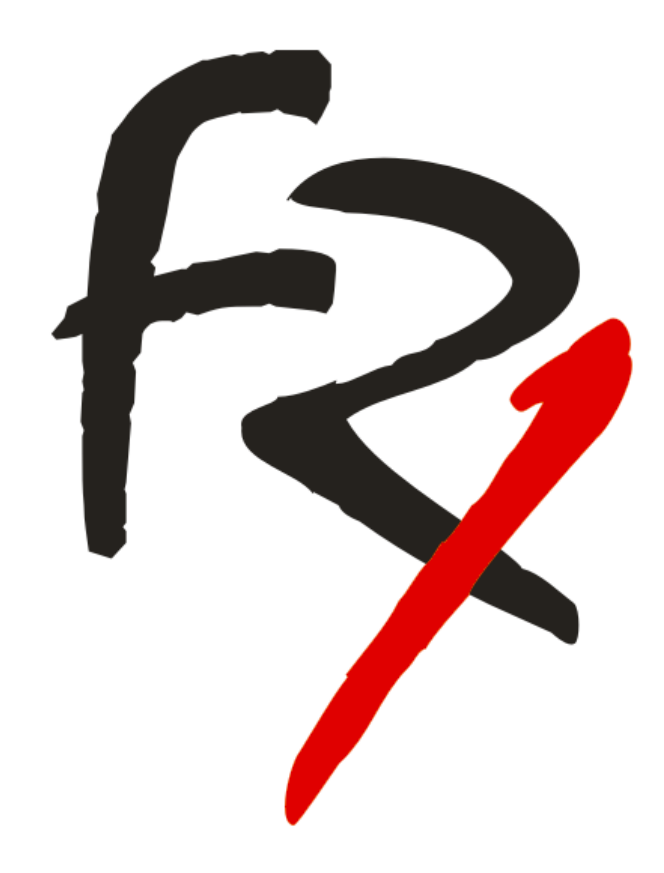

Thank you for choosing fx-project Open Source and purchasing extension packages. By purchasing the extension packages you support us and ensure the continuity of this software.

We wish you

**G o o d L u c k !**

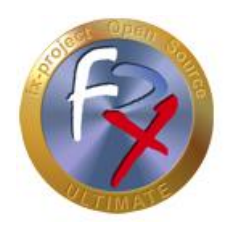

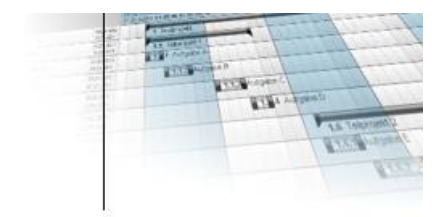

## **4 Third-Party Software Notice**

For third-party software, the provisions of the respective manufacturer and its license rights shall apply. License rights of third-party software are only included if they are expressly agreed in the contract (operating system, database system, etc.).

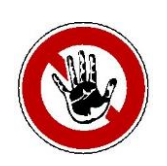

#### **Notice:**

*FeRox Management Consulting GmbH & Co. KG does not assume any liability for third-party software!*